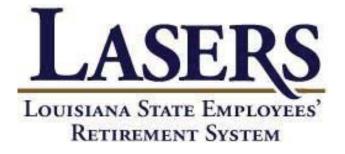

Employer Self-Service (ESS) Contribution Reporting User Guide

## TABLE OF CONTENTS

| I.    | Launch Internet Explorer                                                  | 3  |
|-------|---------------------------------------------------------------------------|----|
| II.   | Log-In                                                                    | 4  |
| III.  | Employer Reporting Module: Submitting Employer and Employee Contributions | 5  |
| IV.   | Employer Maintenance Module                                               | 16 |
| V.    | Employer Option 1A Rehired Retiree Module                                 | 18 |
| VI.   | Employer Inquiry Module                                                   | 19 |
| VII.  | Appendix A: Explanation of Fields in ESS Modules                          | 22 |
| VIII. | Appendix B: Explanation of Exception Messages                             | 27 |

**Launch Internet Explorer** (or any other web browser) and type <u>www.lasersonline.org</u> into the address bar. Click the link "Employer" at the top right corner.

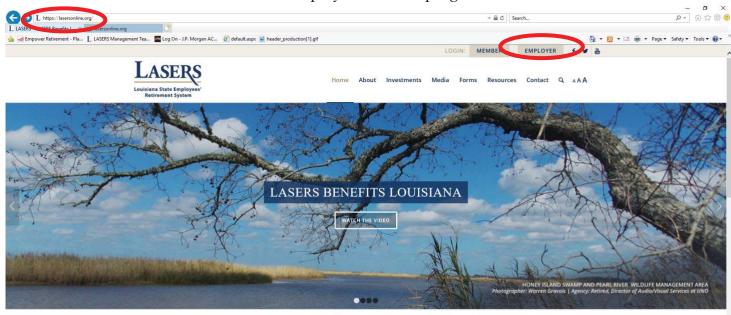

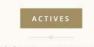

Find information important to you as you navigate your way to retirement. Stay informed and up-to-date with current tools

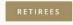

Stay current with LASERS news, register for workshops, access your account, and learn the latest on keeping your benefit EMPLOYERS

Access publications, forms, GASB reporting information, liaison memoranda, employer self-service, and other information that

I.

100%

**II.** Log In: Enter your Agency ID and Password and click "Login". (All agencies have been assigned an Agency ID and password upon release of Employer Self Service-if you do not have this information please contact <u>asklasersagency@lasersonline.org</u>

| The proper data set of the set of the set of th         |                                                                                                    |                                                                                    |   | - 0 X                                     |
|----------------------------------------------------------------------------------------------------|----------------------------------------------------------------------------------------------------|------------------------------------------------------------------------------------|---|-------------------------------------------|
|                                                                                                    | (a) // https://employer.lasersonline.org/Common/Pages/ES                                                         | Login.aspx?RetumUrl=%2F                                                            | ✓ | P- 合合留 🥮                                  |
|                                                                                                    | employer.lasersonline.org × 🦪 lasersonline.org                                                                   |                                                                                    |   |                                           |
|                                                                                                    | 🎪 🛁 Empower Retirement - Pla 📙 LASERS Management Tea 🛔                                                           | 🛛 Log On - J.P. Morgan AC 🛛 🗿 default.aspx 📓 header_production[1].gif              |   | 🚰 🔹 🖾 👻 🗁 👼 👻 Page 👻 Safety 👻 Tools 👻 🔞 👻 |
| RETIREMENT SYSTEM     home     Available Forms:        End out        Contact Us   Contact Us      Contact Us    Contact Us   Contact Us      Contact Us    Contact Us   Contact Us      Contact Us    Contact Us   Contact Us      Contact Us    Contact Us   Contact Us      Contact Us    Contact Us   Contact Us      Contact Us        Contact Us   Contact Us      Contact Us                                                                                                    Contact Us    Contact Us  Contact Us  Contact Us       Contact Us  Contact Us  Contact Us  Contact Us  Contact Us  Contact Us  Contact Us  Contact Us  Contact Us Contact Us Contact Us Contact Us Contact Us Contact Us Contact Us Contact Us Contact Us Contact Us Contact Us                                                                                                    | r 4.1 933 5                                                                                                    | Lasers Home   Louisiana Home   Louisiana Agency Index                              |   |                                           |
| Employer           Contract Use         Set Contact Use                                                                                                    | RETIREMENT SYSTEM                                                                                                |                                                                                    |   |                                           |
| Weinsne Einsters * Jagen         Login         The information contained on this site is provided to LASERS member agencies via a secure connection. Any information you view or enter for your agency while connected to this site cannot be viewed by anyone else on the web.         The information contained on this site is provided to LASERS member agencies only. It is not audited or certified as correct, and LASERS makes no guarantee of the accuracy of the data.         By logging in, I acknowledge that I have read this disclaimer and understand that the information provided is not audited or certified as correct.         Tyour agency has already established an account please log in:         Einter your Agency ID and Password (Password is case sensitive):         Agency         Dr         Password:                                                                                                    | LISENSA:                                                                                                    |                                                                                    |   |                                           |
| Login The information contained on this site is provided to LASERS member agencies via a secure connection. Any information you view or enter for your agency while connected to this site cance be viewed by ayone elle on the web. The information on the following web pages is for the use of LASERS member agencies only. It is not audited or certified as correct, and LASERS makes no guarantee of the accuracy of the data. 9/ Ogging in Jacknowledge that have read this dicklamer and understand that the information provided is not audited or certified as correct. 9/ Ogging in Jacknowledge that have read this dicklamer and understand that the information provided is not audited or certified as correct. 9/ Ogging in Jacknowledge that have read this dicklamer and understand that the information provided is not audited or certified as correct. 9/ Ogging in Jacknowledge that have read this disclamer and understand that the information provided is not audited or certified as correct. 9/ Ogging in Jacknowledge that have read this disclamer and understand that the information provided is not audited or certified as correct. 9/ Ogging in Jacknowledge that have read this disclamer and understand that the information provided is not audited or certified as correct. 9/ Ogging in Jacknowledge that have read this disclamer and understand that the information provided is not audited or certified as correct. 9/ Ogging in Jacknowledge that have read this disclamer and understand that the information provided is not audited or certified as correct. 9/ Ogging in Jacknowledge that have read this disclamer and understand that the information provided is not audited or certified as correct. 9/ Ogging in Jacknowledge that have read this disclamer and understand that the information provided is not audited or certified as correct. 9/ Ogging in Jacknowledge that have read this disclamer and understand that the information provided is not audited or certified as correct. 9/ Ogging in Jacknowledge that have read that the information provided is  | Employer                                                                                                    | Seducate Yourself Secontact Us                                                     |   |                                           |
| The information contained on this site is provided to LASERS member agencies via a secure connection. Any information you view or enter for your agency while connected to this site rannot be viewed by anyone risk on the web. The information on the following web pages is for the use of LASERS member agencies only. It is not audited or certified as correct, and LASERS makes no guarantee of the acturacy of the data. By logging in 1 acknowledge that have read this disclaimer and understand that the information provided is not audited or certified as correct. If your agency has already established an account, please log in the information provided is not audited or certified as correct. If your agency has already established an account, please log in the information provided is not audited or certified as correct. If your agency thes already established an account please log in the information provided is not audited or certified as correct. If your agency thes already established an account please log in the information provided is not audited or certified as correct. If your agency thes already established an account please log in the information provided is not audited or certified as correct. If your agency thes already established an account please log in the information provided is not audited or certified as correct. If your agency thes already established an account please log in the information provided is not audited or certified as correct. If your agency the already established an account please log in the information provided is not audited or certified as correct. If your agency the advect is a secure to the advect and the advect agency to the advect and the advect agency to the advect agency to the advect agency  | Welcome Employer > Login                                                                                         |                                                                                    |   |                                           |
| while connected to this site cannot be viewed by anyone else on the web. The information on the following web pages is for the use of LASERS member agencies only. It is not audited or certified as correct, and LASERS makes no guarantee of the actuary of the data. By logging in, I acknowledge that I have read this disclaimer and understand that the information provided is not audited or certified as correct. If your agency has already established an account, please log in: Enter your Agency ID and Password (Password is case sensitive): Agency Bay Control I and Control I and Control I  | Login                                                                                                    |                                                                                    |   |                                           |
| guarantee of the accuracy of the data.<br>By logging in, I acknowledge that have read this disclaimer and understand that the information provided is not audited or certified as correct.<br>If your agency has already established an account, please log in:                                                                                                    |                                                                                                    |                                                                                    |   |                                           |
| If your agency has already established an account, please log in: Enter your Agency ID and Password (Password is case sensitive): Agency and the sensitive is a sensitive is a sensitive i | The information on the following web pages is for the use of LASERS me<br>guarantee of the accuracy of the data. | mber agencies only. It is not audited or certified as correct, and LASERS makes no |   |                                           |
| Enter your Agency ID and Password (Password is case sensitive):<br>Agency                                                                                                    | By logging in, I acknowledge that I have read this disclaimer and unders                                         | and that the information provided is not audited or certified as correct.          |   |                                           |
| Agency Control Control | If your agency has already established an account, please log in:                                                |                                                                                    |   |                                           |
| Password:                                                                                                    | Enter your Agency ID and Password (Password is case sensitive):                                                  |                                                                                    |   |                                           |
| Password:                                                                                                    | Agency *                                                                                                    |                                                                                    |   |                                           |
| Login Clear                                                                                                    | Password:                                                                                                    |                                                                                    |   |                                           |
|                                                                                                    |                                                                                                    | ogin Clear                                                                         |   |                                           |

From the "Home Screen", you can navigate to any of the modules listed below.

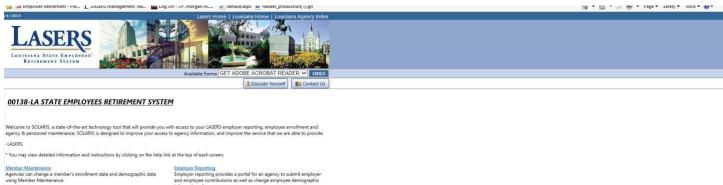

Member Enrollment Agencies can enroll an employee as a member using Member Enrollment. Employer Reporting Employer reporting provides a portal for an agency to submit employer and employee controlutions as well as change employee demographic information all on one screen. *Opt* 11. Activite Reletive Agencies can enter monthly earnings and change demographic data using Opt 14.

Employer Maintenance Agencies can view and add employer contact information using Employer Maintenance.

Employer Inquiry Agencies can view current and historical member information, including history with other agencies.

Logout Exit ESS and return to the login page. **III. Employer Reporting Module:** This module allows an Employer to submit contributions and change demographic information for an employee all on the same screen.

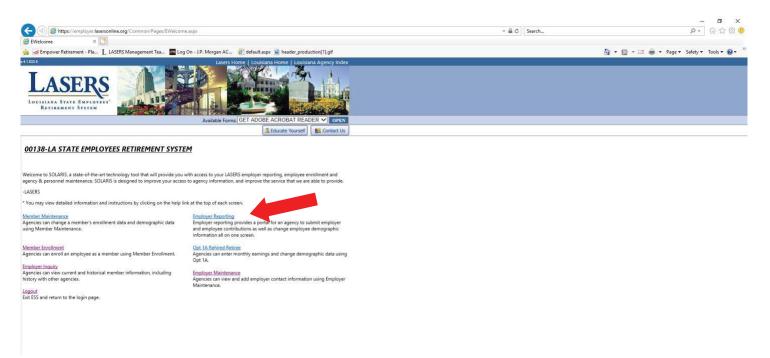

🔍 100% 👻

**Submitting Employer and Employee Contributions:** The main screen of Employer Reporting is "Contribution Summary" which lists contribution history, submission date, earnings, Employee/Employer contributions and merge date. To view, modify, delete or add contributions for the current month select the "View/Edit" to the left of the current report month. This will bring you to the "Contribution Detail" screen.

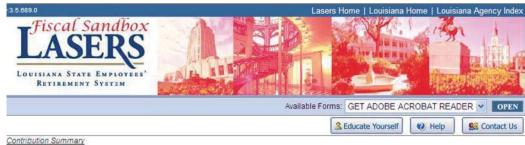

Welcome Employer > Contribution Summary

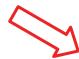

### 00912-ESS Agency 01

|           | Report Month | Salary     | Employee Contribution | Employer Contribution | Net Amount | Status   | Submission Date | Merge Date |
|-----------|--------------|------------|-----------------------|-----------------------|------------|----------|-----------------|------------|
| View/Edit | 02/2009      | \$4,000.00 | \$320.00              | \$740.00              | \$1,060.00 | TEMPLATE |                 |            |
| View/Edit | 01/2009      | \$4,000.00 | \$320.00              | \$740.00              | \$1,060.00 | MERGED   | 03/10/2009      | 03/10/2009 |
| View/Edit | 12/2008      | \$4,000.00 | \$320.00              | \$740.00              | \$1,060.00 | MERGED   | 03/10/2009      | 03/10/2009 |
| View/Edit | 11/2008      | \$4,000.00 | \$320.00              | \$740.00              | \$1,060.00 | MERGED   | 03/10/2009      | 03/10/2009 |
| View/Edit | 10/2008      | \$4,000.00 | \$320.00              | \$740.00              | \$1,060.00 | MERGED   | 03/10/2009      | 03/10/2009 |
| 1         |              |            |                       |                       |            |          |                 |            |

Display Default

## **Agency Template Status**

- <u>Template:</u> This is the active agency report. Amounts are based on the last merged period, factoring in the number of pay periods based on the agency calendar.
- <u>Load:</u> The template, now referred to as Contribution Summary Report (CSR) has been transmitted to LASERS and is awaiting further processing.
- <u>Balance:</u> Sufficient funds have been applied to the CSR to allow further processing.
- <u>Processing:</u> Either insufficient funds have been applied to the CSR to allow continued processing or the Balance batch has been run before funds are applied.
- <u>Edit:</u> Contribution data is validated against Critical and Non Critical exceptions.
- Error: CSR has failed a validation, typically against a Critical exception.
- <u>Merge:</u> CSR has successfully updated both agency and member contribution history for the reported period.

**"Contribution Detail"** is a summary view of Contribution Details for each employee in an agency. This screen provides drill down capability to a specific reporting period for each employee and enables you to view/edit demographic information, modify contribution amounts for a particular month or delete a record for an employee.

Click View/Edit to route to a member's individual detail record. The "Filter By SSN" box located at the top of the grid, provides an option to enter the SSN of a specific employee and to drill down and view details. Upon clicking remove filter, ESS will return to the Contribution Detail Screen shown below.

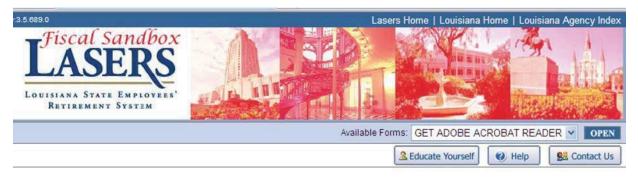

Welcome Employer > Contribution Summary > Contribution Detail

### 00912-ESS Agency 01

|           |               |                 | (999999999) | Filter By            | SSN             | Re   | move Fi        | ler            |                      |                          |                          |                           |
|-----------|---------------|-----------------|-------------|----------------------|-----------------|------|----------------|----------------|----------------------|--------------------------|--------------------------|---------------------------|
|           |               | SSN             | Name        | Pay<br>Begin<br>Date | Pay End<br>Date | Plan | Work<br>Period | Base<br>Salary | Employee<br>Earnings | Employee<br>Contribution | Employer<br>Contribution | Pay<br>Adjustment<br>Type |
| /iew/Edit | <u>Delete</u> | 100-00-<br>0001 | JOHN DOE    | 2/1/2009             | 2/28/2009       | RGL2 | 12             | \$2,000.00     | \$2,000.00           | \$160.00                 | \$370.00                 |                           |
| /iew/Edit | <u>Delete</u> | 200-00-         | JANE DOE    | 2/1/2009             | 2/28/2009       | RGL2 | 12             | \$2,000.00     | \$2,000.00           | \$160.00                 | \$370.00                 |                           |

Edit demographic, enrollment, or contribution information on the individual member detail screen.

- Click SAVE at the bottom of the screen. This will save changes and give a 'confirmation message' as well as inform you of any errors in the record that need to be corrected prior to submitting.
- To cancel any change made to a member's record click CANCEL.
- When editing is complete and errors corrected, click RETURN to go back to the Contribution Detail screen.

When clicking "Save" the screen will refresh and automatically scroll to the top of the screen and display a "Save Successful" message. Also, when the record is saved ESS validates the information entered and if there are any discrepancies a "Reminder Message" (these are also referred to as "Exceptions") will be displayed in red at the top of the screen near the "Save Successful" message. Please see Appendix B of this document for further explanation of what each "Exception" means. You can edit the information again after the Reminder Message is displayed and Save again, which will save the most recent changes.

\*\* See next page for screen print\*\*

| v:3.5.689.0                                                                 | Lasers Home   Louisiana Home   Louisiana Agency Index |
|-----------------------------------------------------------------------------|-------------------------------------------------------|
| Fiscal Sandbox<br>LASERS<br>Louisiana State Employees'<br>Retirement System |                                                       |
|                                                                             | Available Forms: GET ADOBE ACROBAT READER V OPEN      |

EmployerReporting - Edit Contribution Detail

|                                   |                   |                                    | Back Copy New Next        |
|-----------------------------------|-------------------|------------------------------------|---------------------------|
| emographic Information            |                   |                                    |                           |
| gency:                            | ESS Agency 01 💌   |                                    |                           |
| SN:                               | 100000001         | Birth Date:                        | 1/1/1960 MM/DD/YYYY       |
| ender.                            | Male 💌            | Prefix                             | ~                         |
| irst Name:                        | JOHN              | Middle Name:                       |                           |
| ast Name:                         | DOE               | Suffix                             | ~                         |
| ddress Line 1:                    | 100 CENTER STREET | Address Line 2:                    |                           |
| ity:                              | MAIN CITY         | State:                             | Louisiana 🗸               |
| ip Code:                          | 70801             | Daytime Phone:                     |                           |
| vening Phone:                     |                   | Work Email Address:                | 1                         |
|                                   |                   |                                    |                           |
| nrollment Information             |                   |                                    |                           |
| nrollment Date:                   | 1/1/2009          | Employment Type:                   | Regular (Prob/Perm) 💌     |
| opointment Begin Date:            |                   | Appointment End Date:              |                           |
| cheduled Hours Per Week:          | Greater than 20 👻 | Work Period (Month):               | 12-Month Employee 💌       |
| mployee Classification:           | Classified        |                                    |                           |
| dditional Information             |                   | Dual Employment                    |                           |
| actional information              |                   | Location Code:                     |                           |
| IS Employee/Person ID Number:     |                   | Location Code.                     |                           |
|                                   |                   |                                    |                           |
| WOP Begin Date:                   |                   |                                    |                           |
| WOP End Date:                     |                   | LWOP Reason:                       | ×                         |
| ontribution Information           |                   |                                    |                           |
| ay Period Begin Date:             | 2/1/2009          | Pay Period End Date:               | 2/28/2009                 |
| ayment Date:                      | 2/28/2009         | Pay Frequency:                     | Semi-monthly              |
| ourly Rate:                       | XX XX             | Hours Worked:                      | 160.00                    |
| ull-Time Base Salary:             | 2000.00 xxxxx     | Earnings:                          | · 2000.00                 |
| amings Indicator:                 | * + <b>v</b>      | Retirement Plan Code:              | Regular Employee-New Plan |
| mployee Sheltered Contribution:   | 160.00 xxxxx      | Employer Sheltered Contribution:   | * 370.00 xxx xx           |
| nsheltered Reason:                | ~                 | Furlough End Date:                 | MNDDIYYYY                 |
| urlough Begin Date:               | MMDD/YYYY         | Employer Unsheltered Contribution: |                           |
| urlough Hours:                    |                   |                                    |                           |
| mployee Unsheltered Contribution: | 0 200,000         | Pay Adjustment                     |                           |
| anking Information                |                   |                                    |                           |
| buting Number.                    |                   | Account Number:                    |                           |
| ccount Type:                      | Training .        |                                    |                           |

Choose BACK or NEXT to move between records without returning to the Contribution Detail screen.

NOTE: When using BACK or NEXT, be sure to click SAVE after making any changes. If SAVE is not clicked and you navigate to another record the changes will not be saved.

| r:3.5.689.0                                                                 | Lasers Home   Louisiana Home   Louisiana Agency Index |
|-----------------------------------------------------------------------------|-------------------------------------------------------|
| Fiscal Sandbox<br>LASERS<br>LOUISIANA STATE EMPLOYEES'<br>RETIREMENT SYSTEM |                                                       |
|                                                                             | Available Forms: GET ADOBE ACROBAT READER 💌 OPEN      |
|                                                                             | Seducate Yourself                                     |

EmployerReporting - Edit Contribution Detail

| 00912-ESS Age           | <u>ncy 01</u>       |                     |                     |
|-------------------------|---------------------|---------------------|---------------------|
|                         |                     |                     | Back Copy New Next  |
| Demographic Information | 1                   |                     |                     |
| Agency:                 | * ESS Agency 01 🔽   |                     |                     |
| SSN:                    | 10000001            | Birth Date:         | 1/1/1960 MM/DD/YYYY |
| Gender:                 | Male                | Prefix:             | ~                   |
| First Name:             | JOHN                | Middle Name:        |                     |
| Last Name:              | * DOE               | Suffix              | ×                   |
| Address Line 1:         | * 100 CENTER STREET | Address Line 2:     |                     |
| City:                   | MAIN CITY           | State:              | * Louisiana 🔽       |
| Zip Code:               | * 70801             | Daytime Phone:      |                     |
| Evening Phone:          |                     | Work Email Address: |                     |

To ADD a record to the current month's template return to the Contribution Detail screen and click the 'Add Record" button at the bottom of the screen.

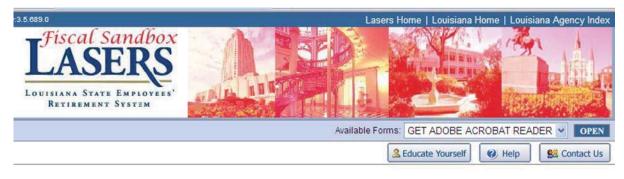

Welcome Employer > Contribution Summary > Contribution Detail

### 00912-ESS Agency 01

| Name     | Pay<br>Begin | Pay End   |      | Work   | Dana           | 20100100             | (second)                 | TRANSPORT OF T           | Pay        |
|----------|--------------|-----------|------|--------|----------------|----------------------|--------------------------|--------------------------|------------|
|          | Date         | Date      | Plan | Period | Base<br>Salary | Employee<br>Earnings | Employee<br>Contribution | Employer<br>Contribution | Adjustment |
| IOHN DOE | 2/1/2009     | 2/28/2009 | RGL2 | 12     | \$2,000.00     | \$2,000.00           | \$160.00                 | \$370.00                 |            |
| IANE DOE | 2/1/2009     | 2/28/2009 | RGL2 | 12     | \$2,000.00     | \$2,000.00           | \$160.00                 | \$370.00                 |            |
|          |              |           |      |        |                |                      |                          |                          |            |

Upon clicking add record, you will be prompted to enter the SSN of the member to add. Click "next" to proceed to the detail of the member to be added to the report. If the member has not been enrolled prior to clicking the next button on the add screen, click "cancel" to return to the prior screen to navigate back to the welcome screen to enroll that member.

| v:3.5.689.0                                                                 | Lasers H                          | lome   Louisiana                        | Home   Louisiar | a Agency Index |
|-----------------------------------------------------------------------------|-----------------------------------|-----------------------------------------|-----------------|----------------|
| Fiscal Sandbox<br>LASERS<br>LOUISIANA STATE EMPLOYEES'<br>RETIREMENT SYSTEM |                                   | ALL ALL ALL ALL ALL ALL ALL ALL ALL ALL |                 |                |
|                                                                             | Available Forms:                  | GET ADOBE AG                            | ROBAT READE     | R Y OPEN       |
|                                                                             | 3                                 | Educate Yourself                        | Help            | Se Contact Us  |
| <u>00912-ESS Agency 01</u>                                                  |                                   |                                         |                 |                |
| Enter Member SSN                                                            |                                   |                                         |                 |                |
| Enter the Member SSN that you will work with an                             | a then click on the (Next) button |                                         |                 |                |
| SSN: (999999) (999999) (Next>> Cancel                                       | 999)                              |                                         |                 |                |

Once the SSN is entered and SOLARIS verifies that the member has been enrolled in the active agency, then the member's individual Contribution Detail record will display. This table allows information to be entered or edited.

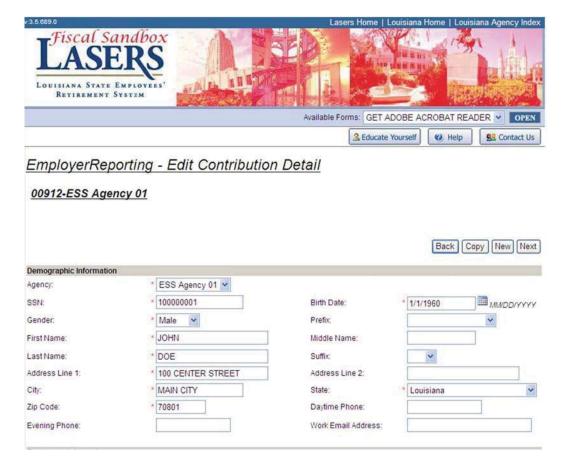

Processing Pay Adjustments: The Pay Adjustment feature is the method which agencies should report and correctly allocate retro payments made to members. This will correctly state the individual period's earnings and contribution information so the member can receive proper earnings and service credit. The adjustment can be made for up to the previous 12 reporting months.

| Contribution Information          |             |           |                                   |     |            |                 |
|-----------------------------------|-------------|-----------|-----------------------------------|-----|------------|-----------------|
| Pay Period Begin Date:            | * 3/1/2009  |           | Pay Period End Date:              | *   | 3/31/2009  |                 |
| Payment Date:                     | * 3/27/2009 |           | Pay Frequency:                    | *   | Monthly    | ~               |
| Hourly Rate:                      |             | XX.XX     | Hours Worked:                     | •   | 160.00     |                 |
| Full-Time Base Salary:            | 2000.00     | XX.XXXXXX | Earnings:                         | *   | 4000.00    | XXX XXXXXX      |
| Earnings Indicator:               | * + 🗸       |           | Retirement Plan Code:             | *   | Regular Em | ployee-New Plan |
| Employee Sheltered Contribution:  | * 320.00    | XXXXXX    | Employer Sheltered Contribution:  | • [ | 740.00     | XXXXX           |
| Unsheltered Reason:               | ~           |           | Furlough End Date:                |     |            | MNDD/YYYY       |
| Furlough Begin Date:              |             | MMDD/YYYY | Employer Unsheltered Contribution | : [ | 0          | XXXXXX          |
| Furlough Hours:                   |             |           |                                   | 1_  |            |                 |
| Employee Unsheltered Contribution | n: 0        | XX.XXX    | Pay Adjustment                    | _   |            |                 |
| Banking Information               |             |           |                                   | 1   |            |                 |
| Routing Number:                   |             | A         | ccount Number:                    |     |            |                 |
| Account Type:                     |             | -         |                                   |     |            |                 |
|                                   |             |           |                                   |     |            |                 |
|                                   |             |           |                                   |     | Save       | Cancel          |

On the Member's Edit Contribution Detail screen enter the total contributions for the current month as well as the month represented in the retro pay adjustment. Click the "Adjustment" button and you are directed to the "Retro Pay Adjustment" screen.

"Total Adjustment Amount" is the total of the Employee and Employer Contribution pay adjustment.

"Adjustment Amount" is where you break out the Earnings and Contributions that are for the prior period.

The Report Month is the month the adjustment is being made for the Retro Pay. When this is populated the pay begin date and pay end date fields will auto populate according to the agency pay calendar.

| RETIREMENT SYSTEM                                                              | EP. B.    |              |                 |                  |                  |
|--------------------------------------------------------------------------------|-----------|--------------|-----------------|------------------|------------------|
|                                                                                |           | A BABIN<br>A | wailable Forms: | GET ADOBE AC     | ROBAT READER 💌 📘 |
|                                                                                |           |              | 3               | Educate Yourself | 😢 Help 🛛 😫 Cont  |
| Retro Pay Adjustmen<br>Current Reporting Period: 200903<br>Name: RALPH CATFISH |           |              |                 |                  |                  |
| Total Adjustment Amount:                                                       | 530.00    |              |                 |                  |                  |
| Adjustment Amount                                                              | Earnings: | EE Shelt     |                 | ER Shelt         |                  |
| Adjustment Amount:<br>Remaining Adjustment Amount:                             | \$0.00    | \$0.00       |                 | \$0.00           |                  |
| Report Month Pay Begin Dat                                                     |           |              | Earnings        | Sheltered EEs    | Sheltered ERs    |
| 200901 1/1/2009                                                                | 1/31/2009 | 2000.00      | 2000.00         | 160.00           | 370.00           |
|                                                                                |           |              |                 |                  |                  |
| 1                                                                              |           |              |                 |                  |                  |

After the information is entered to save the retro pay adjustment click the diskette icon to the left of the report month field. ESS verifies the information entered and will illuminate the "Apply" button at the bottom if the information entered is correct. If the information is not correct, error messages will be displayed below the grid to explain the error.

After clicking the "Apply" button, click "Return" to return to the Edit Contribution Detail screen for this member. You will notice that the contributions will now be less than when you began because ESS has taken the contributions that were for the prior month as indicated above and put them separately.

| 5.696.0 |                          |                                                      |                                                      |                                               |                              |              |                           | Lasers H                     | Iome   Loui            | isiana Home              | Louisiana A              | gency Inde               |
|---------|--------------------------|------------------------------------------------------|------------------------------------------------------|-----------------------------------------------|------------------------------|--------------|---------------------------|------------------------------|------------------------|--------------------------|--------------------------|--------------------------|
| Louisi  | ANA S                    |                                                      | RS<br>MPLOYEES'<br>STZM                              |                                               |                              |              |                           |                              |                        |                          |                          |                          |
|         |                          |                                                      |                                                      |                                               |                              |              | Avail                     | able Forms:                  | GET ADO                | BE ACROBA                | TREADER                  | • OPEN                   |
|         |                          |                                                      |                                                      |                                               |                              |              |                           | 3                            | Educate You            | urself 🕜                 | Help                     | Contact Us               |
|         |                          |                                                      | on Summary > <u>Contribut</u><br>Seafood Boal        |                                               |                              |              |                           |                              |                        |                          |                          |                          |
|         |                          |                                                      |                                                      |                                               | SSN                          | Re           | move Fi                   | lter                         |                        |                          |                          |                          |
|         |                          |                                                      | Seafood Boar                                         | rd                                            | SSN<br>Pay End<br>Date       | Re           | move Fi<br>Work<br>Period | lter<br>Base<br>Salary       | Employee<br>Earnings   | Employee<br>Contribution | Employer<br>Contribution | Pay<br>Adjustmen<br>Type |
| 00005-  | Loui                     | siana                                                | Seafood Boar                                         | rd<br>Filter By<br>Pay<br>Begin<br>Date       | Pay End                      | Plan         | Work<br>Period            | Base                         |                        |                          |                          | Adjustmen                |
|         | Loui<br>Delete           | siana -                                              | Seafood Boar<br>(9999999999)                         | Filter By<br>Pay<br>Begin<br>Date<br>3/1/2009 | Pay End<br>Date              | Plan<br>RGL2 | Work<br>Period<br>12      | Base<br>Salary               | Earnings               | Contribution             | Contribution<br>\$370.00 | Adjustmen                |
| 00005-  | Loui<br>Delete<br>Delete | siana .<br>ssn<br>200-00-<br>0001<br>200-00-<br>0001 | Seafood Boar<br>(999999999)<br>Name<br>RALPH CATFISH | Filter By<br>Pay<br>Begin<br>Date<br>3/1/2009 | Pay End<br>Date<br>3/31/2009 | Plan<br>RGL2 | Work<br>Period<br>12      | Base<br>Salary<br>\$2,000.00 | Earnings<br>\$2,000.00 | Contribution<br>\$160.00 | Contribution<br>\$370.00 | Adjustmen<br>Type        |

The Contribution Detail screen will now reflect the current month reported (top row) as well as the Retro Pay Adjustment.

When you click the **submit** button the wording on the button will change to "**Finalize Submission**" and a warning message will appear that reads "Once report submitted, no adjustments can be made"

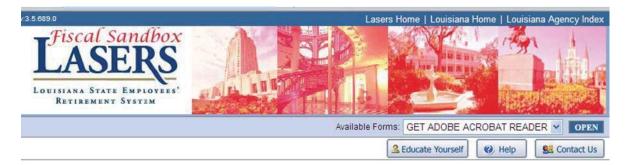

Welcome Employer > Contribution Summary > Contribution Detail

00912-ESS Agency 01

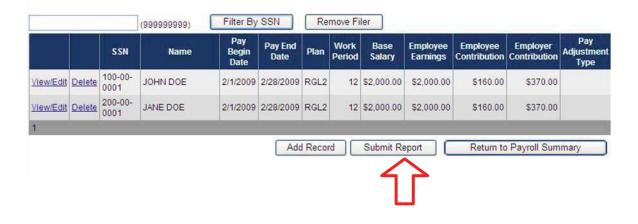

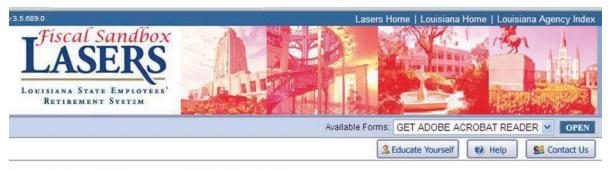

Once Report is Submitted, no adjustments can be made.

Welcome Employer > Contribution Summary > Contribution Detail

#### **Contribution Detail**

|           |        | SSN             | Name     | Pay<br>Begin<br>Date | Pay End<br>Date | Plan | Work<br>Period | Base<br>Salary | Employee<br>Earnings | Employee<br>Contribution | Employer<br>Contribution | Pay<br>Adjustmen<br>Type |
|-----------|--------|-----------------|----------|----------------------|-----------------|------|----------------|----------------|----------------------|--------------------------|--------------------------|--------------------------|
| View/Edit | Delete | 100-00-<br>0001 | JOHN DOE | 2/1/2009             | 2/28/2009       | RGL2 | 12             | \$2,000.00     | \$2,000.00           | \$160.00                 | \$370.00                 |                          |
| View/Edit | Delete | 200-00-<br>0001 | JANE DOE | 2/1/2009             | 2/28/2009       | RGL2 | 12             | \$2,000.00     | \$2,000.00           | \$160.00                 | \$370.00                 |                          |
| 1         |        |                 |          |                      |                 |      |                |                | _                    |                          |                          |                          |
|           |        |                 |          | A                    | dd Record       |      | Finali         | ze Submiss     | sion                 | Return to                | Payroll Sum              | mary                     |

| r.3.5.689.0                                                                 | Lasers Home   Louisiana Home   Louisiana Agency Ir | ndex |
|-----------------------------------------------------------------------------|----------------------------------------------------|------|
| Fiscal Sandbox<br>LASERS<br>LOUISIANA STATE EMPLOYEES'<br>RETIREMENT SYSTEM |                                                    | in I |
|                                                                             | Available Forms: GET ADOBE ACROBAT READER V        | EN   |
|                                                                             | Seducate Yourself 🛛 🛞 Help 🛛 🕵 Contact             | Us   |
| Contribution Summary Submitted                                              |                                                    |      |
| The contribution summary for the report month 02/2009 has been successfull  | submitted on 3/18/2009 7:45:58 AM.                 |      |

Return

00912-ESS Agency 01

After clicking "Finalize Submission" the Contribution Summary Submitted confirmation page is displayed. Click "Return" and you are directed back to the Home Screen.

**IV. Employer Maintenance Module:** To view, add, or edit Employer contact information return to the Home Screen and select "Employer Maintenance".

| Fiscal Sandbox<br>Fiscal Sandbox<br>Louisiana State Employees'<br>Retirement System                                                                                                    | Lasers Home   Louisiana Home   Louisiana Agency Inde                                                                                                    |
|----------------------------------------------------------------------------------------------------|----------------------------------------------------------------------------------------------------|
| California (C. S. C. S. C. S. C. S. C. S. C. S. C. S. C. S. C. S. C. S. C. S. C. S. C. S. C. S. C. S. C. S. C.                                                                                                    | Available Forms: GET ADOBE ACROBAT READER V                                                                                                    |
|                                                                                                    | 🚨 Educate Yourself 🛛 🕢 Help                                                                                                    |
| O0912-ESS Agency 01<br>Welcome to SOLARIS, a state-of-the-art technology tool that will provide you<br>agency & personnel maintenance. SOLARIS is designed to improve your ac<br>provide.<br>-LASERS<br>* You may view detailed information and instructions by clicking on the help | ccess to agency information, and improve the service that we are able to                                                                                                    |
| Member Maintenance<br>Agencies can change a member's enrollment data and demographic<br>data using Member Maintenance.                                                                                                    | Employer Reporting<br>Employer reporting provides a portal for an agency to submit employer<br>and employee contributions as well as change employee demographic<br>information all on one screen. |
| Member Enrollment<br>Agencies can enroll an employee as a member using Member<br>Enrollment.                                                                                                    | ORP Reporting<br>ORP Employer reporting.                                                                                                    |
| Employer Inquiny<br>Agencies can view current and historical member information, including<br>history with other agencies.                                                                                                    | Opt 1A Rehired Retiree<br>Agencies can enter monthly earnings and change demographic data<br>using Opt 1A.                                                                                         |
| Logout<br>Exit ESS and return to the login page.                                                                                                    | Employer Maintenance<br>Agencies can view and add employer contact information using<br>Employer Maintenance.                                                                                      |

Click the link 'Employer Maintenance'

Complete all fields with asterisks save, cancel or return to the previous screen.

| /3.5.689.0                                                                  |                     | Lasers Home   Lou        | isiana Ho | me   Louisian | a Agency Index    |
|-----------------------------------------------------------------------------|---------------------|--------------------------|-----------|---------------|-------------------|
| Fiscal Sandbox<br>LASERS<br>Louisiana State Employees'<br>Retirement System |                     |                          |           |               |                   |
|                                                                             | 1997 A 18 288       | Available Forms: GET ADO |           |               |                   |
|                                                                             |                     |                          |           | OBAT READE    |                   |
|                                                                             |                     | La Educate You           | urself    | Help          | Search Contact Us |
| Employer Maintenance                                                        |                     |                          |           |               |                   |
|                                                                             |                     |                          |           |               |                   |
| 00912-ESS Agency 01                                                         |                     |                          |           |               |                   |
|                                                                             |                     |                          |           |               |                   |
|                                                                             |                     |                          |           |               |                   |
|                                                                             |                     |                          |           |               |                   |
|                                                                             |                     |                          | Back      | New           | Next              |
| Contact Information                                                         |                     |                          |           |               |                   |
| Contact Type: * HR Liaison (ALO)                                            | Agency:             | * ESS Agency 01 💌        |           |               |                   |
| Mailing Type: Both 💌                                                        | Work Phone:         | * 2255551212             |           |               |                   |
| Contact Location: * Main or Headquarters - Default 🛩                        | Work Email Address: | * jdoe@essagency.gov     |           |               |                   |
| Prefix: MR                                                                  | Fax#:               | * 2255551213             |           |               |                   |
| First Name: * John                                                          |                     |                          |           |               |                   |
| Last Name: * Doe                                                            |                     |                          |           |               |                   |
| Suffix:                                                                     |                     |                          |           |               |                   |
| Address Line 1: * 100 Main Street                                           |                     |                          |           |               |                   |
| Address Line 2:                                                             |                     |                          |           |               |                   |
| City: Main City                                                             |                     |                          |           |               |                   |
| State: * Louisiana ·                                                        | 1                   |                          |           |               |                   |
| Zip Code: * 70804                                                           |                     |                          |           |               |                   |
|                                                                             |                     |                          | Save      | Cancel        | Return            |

Notes about Employer Maintenance:

- Can only have one of each type of contact for your agency (i.e. 2 "HR Liaison" contacts are not allowed).
- Cannot delete a contact fully via ESS, the information can be edited for each type of contact but the entire record cannot be deleted.
- For changes that cannot be made via ESS contact your agency's contribution representative.

V. Opt 1A Rehired Retiree Module: Agencies can enter monthly earnings and change demographic data for employees who are Rehired Retirees that have chosen Option 1A.

NOTE: If a Rehired Retiree is hired who has chosen Option 1A then that member is required to complete the Reemployment of Retiree form (included in this packet as well as available in the Agency Information section of the LASERS website, <u>www.lasersonline.org</u>) and submit it to LASERS. Once the form is received by LASERS and processed then the agency will be notified that it has been approved and LASERS will add the employee to SOLARIS for Rehired Retiree Option 1A. If this form is not completed, received and approved by LASERS, then the Rehired Retiree will not be found in the **Opt 1A Rehired Retiree Module**.

| v.3.5.689.0                                                                                                    | Lasers Home   Louisiana Home   Louisiana Agency Index                                                                                                    |
|----------------------------------------------------------------------------------------------------|----------------------------------------------------------------------------------------------------|
| Fiscal Sandbox<br>LASERS<br>Louisiana State Employees'<br>Retirement System                                                                                        |                                                                                                    |
|                                                                                                    | Available Forms: GET ADOBE ACROBAT READER V OPEN                                                                                                    |
|                                                                                                    | Leducate Yourself                                                                                                    |
| 00912-ESS Agency 01                                                                                                    |                                                                                                    |
| Welcome to SOLARIS, a state-of-the-art technology tool that will provide you<br>agency & personnel maintenance. SOLARIS is designed to improve your ac<br>provide. |                                                                                                    |
| -LASERS                                                                                                    |                                                                                                    |
| * You may view detailed information and instructions by clicking on the help                                                                                       | link at the top of each screen.                                                                                                    |
| Member Maintenance<br>Agencies can change a member's enrollment data and demographic<br>data using Member Maintenance.                                             | Employer Reporting<br>Employer reporting provides a portal for an agency to submit employer<br>and employee contributions as well as change employee demographic<br>information all on one screen. |
| Member Enrollment<br>Agencies can enroll an employee as a member using Member<br>Enrollment                                                                        | ORP Reporting<br>ORP Employer reporting.                                                                                                    |
| Employer Inquiry<br>Agencies can view current and historical member information, including<br>history with other agencies.                                         | Opt 1A Rehired Retiree<br>Agencies can enter monthly earnings and change demographic data<br>using Opt 1A.                                                                                         |
| Logout<br>Exit ESS and return to the login page.                                                                                                    | Employer Maintenance<br>Agencies can view and add employer contact information using<br>Employer Maintenance.                                                                                      |
|                                                                                                    |                                                                                                    |

**VI.** Employer Inquiry Module: Agencies can view current and historical member information including history with other agencies.

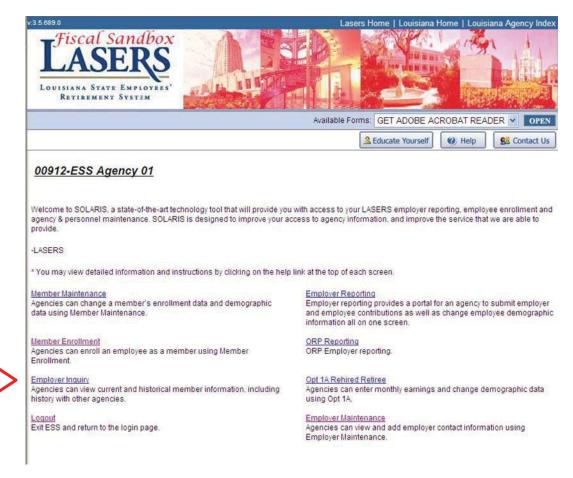

Click the link to "Employer Inquiry"

Search by SSN and click submit. Tips for searching:

- Any employee who has contributed to LASERS in the past can be searched by SSN.
- When entering the SSN, do not use any dashes. The SSN must be exact.
- There are no name searches or wild card searches in this module.
- This only returns information for members that have been previously enrolled in LASERS.

| Welcome Employer > View Memb | er Information           | ter de la det |  |
|------------------------------|--------------------------|---------------|--|
| 00005-Louisiana S            | eafood Board             |               |  |
| Enter a SSN : *              | Submit                   |               |  |
| Name:                        | Last Merge Date:         |               |  |
| Account Summary Informatio   | n                        |               |  |
| Member Services Exceptions   | 3                        |               |  |
| Fiscal Exception Summary     |                          |               |  |
| Service Credit Summary       |                          |               |  |
| Enrollments And Plan Summa   | агу                      |               |  |
| DROP/IBO Account Summary     |                          |               |  |
|                              | DROP/IBO Account Summary |               |  |
| DROP/IBO Type:               |                          |               |  |
| Begin Date:                  |                          |               |  |
| End Date:                    |                          |               |  |
| Eligibility Date:            |                          |               |  |
| Status:                      |                          |               |  |

### Member Contribution History Field description:

- Account Summary Information lists totals for Employee Contributions as well as any exceptions that are on the record.
- Member Services Exceptions/Fiscal Exceptions Summary lists details of what exceptions are on this member's record.
- Service Credit Summary list of agencies this employee has been active in, the plan the member was enrolled in and the current balance of service credit.
- Enrollments and Plan Summary lists hire dates and termination dates for this member.

#### Member Information

| Enter a SSN : * | 200000001 | Submit |
|-----------------|-----------|--------|

Name: CATFISH, RALPH

A

Last Merge Date: 03/17/2009

Pay Period End Date

| ccount | Summary | Information |  |
|--------|---------|-------------|--|

| Account Summary        |           |             |          |                     |  |  |  |  |
|------------------------|-----------|-------------|----------|---------------------|--|--|--|--|
| Contribution Type      | Sheltered | Unsheltered | Interest | Total Contributions |  |  |  |  |
| Employee Contributions | \$320.00  | \$0.00      | \$0.00   | \$320.00            |  |  |  |  |
| Exceptions             | \$0.00    | \$0.00      | \$0.00   | \$0.00              |  |  |  |  |

Member Services Exceptions
Pay Period Start Date

Exception Description Comment Comment Indicator

Fiscal Exception Summary

 Pay Period Start Date
 Pay Period End Date
 Exception Description
 Comment
 Comment Indicator

Service Credit Summary

| Service Credit Summary             |            |                              |                        |                       |                        |       |  |  |
|------------------------------------|------------|------------------------------|------------------------|-----------------------|------------------------|-------|--|--|
| Agency                             | Event Date | Plan                         | Service Credit<br>Type | Eligibility<br>Credit | Benefit<br>Computation |       |  |  |
| 00005 - Louisiana Seafood<br>Board | 04/24/2009 | Regular Employee-New<br>Plan | Membership             | 0.20                  | 0.20                   | 2.50% |  |  |
|                                    |            |                              | Totals                 | 0.20                  | 0.20                   |       |  |  |

Enrollments And Plan Summary

| Enrollments                |           |              |                                                       |                      | P                    | lan Summar            | у                      |
|----------------------------|-----------|--------------|-------------------------------------------------------|----------------------|----------------------|-----------------------|------------------------|
| Agency                     | Hire Date | Term<br>Date | Enrollment Status                                     | Membership<br>Status | Plan                 | Eligibility<br>Credit | Benefit<br>Computation |
| Louisiana Seafood<br>Board | 10/1/2008 |              | Employee enrolled into SOLARIS as an<br>active member | ACTIVE               | Regular<br>Employee- | 0.20                  | 0.20                   |
|                            |           |              |                                                       |                      | New Plan             |                       |                        |
|                            |           |              |                                                       |                      | Totals               | 0.20                  | 0.20                   |

DROP/IBO Account Summary

| DROP/IBO Account Summary |  |
|--------------------------|--|
| DROP/IBO Type:           |  |
| Begin Date:              |  |
| End Date:                |  |
| Eligibility Date:        |  |
| Status:                  |  |
|                          |  |

# Appendix A

## Explanation of Fields in ESS Modules

| Element                | Description                                                                                                    |
|------------------------|----------------------------------------------------------------------------------------------------|
| View/ Edit             | Allows the user to 'drill down' to the Contribution Details                                                                                                    |
| Report Month           | Reporting period of the Contribution Summary Report                                                                                                    |
| Salary                 | Total salary reported from the details on the Contribution                                                                                                    |
| Employer Contribution  | Details screen<br>Total Employer Contributions reported from the details<br>from Contribution Detail screen.                                                                                                    |
| Employee Contribution  | Total employee contributions reported from the details<br>from Contribution Detail screen                                                                                                    |
| Net Amount             | Sum of the total Employee Contribution and the total<br>Employer Contributions (based on the details from the<br>Contribution Details screen)                                                                                      |
| Status                 | Status of the monthly Contribution Summary Report                                                                                                    |
| Submission Date        | Date the report was submitted                                                                                                    |
| Display Default Button | Toggle button to display all of the reports submitted or<br>display the default report(s)                                                                                                    |
|                        | The 'Display All' Button will display the data for<br>submitted reports in the database (including Submission<br>Date of Posted reports). Once all of the records are<br>displayed, the text of the button will change to 'Display |
|                        | Default'. The 'Display Default' button will display the<br>default report data<br>Display All – displays all reports regardless of the status                                                                                      |

## ESS – Employer Reporting Contribution Summary Page

| Element                   | Description                                                      |
|---------------------------|------------------------------------------------------------------|
| View/ Edit                | Allows the user to 'drill down' to view / edit the detail record |
| Delete                    | Allows the user to delete the detail record from the monthly     |
|                           | Contribution Summary Report                                      |
| SSN                       | Social Security Number of the Member                             |
| Name                      | Name of the member                                               |
| Pay Begin Date            | Pay period begin date of the detail record                       |
| Pay End Date              | Pay period end date of the detail record                         |
| Plan Code                 | Retirement Plan Code of the detail record                        |
| Work Period               | Work period of report. Number of pay periods                     |
| Salary Amount             | Salary amount of the detail record                               |
| Employee Contribution     | Employee contribution amount of the detail record                |
| Employer Contribution     | Employer contribution amount of the detail record                |
| Add Record Button         | Navigates the user to a page used to add an additional           |
|                           | record to the report                                             |
| Submit Record Button      | Submits the monthly Contribution Summary Report                  |
| Return to Payroll Summary | Returns the user to the payroll summary page (Contribution       |
| Button                    | Summary Page)                                                    |

ESS – Employer Reporting Contribution Detail Page

| Element                            | Description                                                                  |
|------------------------------------|------------------------------------------------------------------------------|
| Agency                             | Agency Name                                                                  |
| Social Security Number             | Employee's SSN                                                               |
| Prefix                             | Employee's name prefix                                                       |
| First Name                         | Employee's first name                                                        |
| Middle Name                        | Employee's middle name (no periods after initial)                            |
| Last Name                          | Employee's last name                                                         |
| Suffix                             | Employee's name suffix, e.g., Jr., III, IV (no periods)                      |
| Address Line 1                     | Street name and number or PO Box number (no periods)                         |
| Address Line 2                     | Apartment or Suite number (no periods)                                       |
| City                               | Employee's home city                                                         |
| State                              | Employee's home state (no periods)                                           |
| Zip Code                           | Employee's zip code                                                          |
| Date of Birth                      | Employee's date of birth                                                     |
| Work E-mail Address                | Work e-mail of employee                                                      |
| Gender                             | Gender code for the employee                                                 |
| Work Telephone Number              | Employee's work telephone number                                             |
| Home Telephone number              | Employee's home telephone number                                             |
| Enrollment Date                    | Date the employee enrolled in the system                                     |
| Employment Type                    | Employee's employment status code                                            |
| Employment Type Begin Date         | Date employment type started                                                 |
| Employment Type End Date           | Date employment type ended                                                   |
| Scheduled Hours per Week           | Scheduled hours for an employee per week                                     |
| Work Period                        | Employee's standard work period                                              |
| LWOP Begin Date                    | Date the Leave Without Pay period began                                      |
| LWOP End Date                      | Date the Leave Without Pay period ended                                      |
| LWOP Reason                        | Reason the employee is on Leave Without Pay                                  |
| Termination Date                   | Employee's termination date                                                  |
| ISIS Employee/ Person ID Number    | If the agency is an ISIS reported agency then the ID                         |
|                                    | number must be provided                                                      |
| Location Code                      | Employee's location of employment                                            |
| Dual Indicator                     | Indicates if the employee has dual positions                                 |
| Employee Classification            | Employee's employment classification                                         |
| Full-Time Base Salary              | Full-time employee's salary                                                  |
| Employee Earnings                  | Total Employee monthly earnings                                              |
| Sheltered Employer Contributions   | Amount of pre-tax Sheltered Employer Contributions                           |
| Sheltered Employee Contributions   | Amount of pre-tax Sheltered Employee Contributions                           |
| Unsheltered Employer Contributions | Amount of post-tax Unsheltered Employer Contributions                        |
| Unsheltered Employee Contributions | Amount of post-tax Unsheltered Employee Contributions                        |
| Unsheltered Reason                 | Reason for Employee and Employer being unsheltered<br>(Furlough or Military) |

ESS – Employer Reporting Contribution Detail Page-Employee Detail

|                               | 1                                                       |
|-------------------------------|---------------------------------------------------------|
| Pay Period Begin Date         | Begin Date of the Pay Period according to the manner in |
|                               | which the agency processes payroll                      |
| Pay Period End Date           | End Date of the Pay Period according to the manner in   |
|                               | which the agency processes payroll                      |
| Payment Date                  | Check Date                                              |
| Actual Hours worked Per Week  | Actual, not scheduled, hours an employee worked in a    |
|                               | week.                                                   |
| Pay Frequency                 | Employee's pay frequency choose from drop down          |
| Employee Hourly Rate          | Employee's base hourly rate                             |
| Furlough Begin Date           | Day the employee begins furlough time                   |
| Furlough End Date             | Day an employee returns to work after a furlough        |
| Retirement Plan Code          | Retirement plan code assigned to an employee            |
| Furlough Hours per Pay Period | Hours per pay period listed in "Furlough Pay Frequency" |
| **Routing Number              | Employee's financial institution Routing Number         |
| **Account Number              | Employee's financial institution account number         |
| **Account type                | Employee's financial institution account type           |
| Return                        | Returns the user to the Contribution Detail screen      |
| Save Button                   | Saves the transaction to the monthly Contribution       |
|                               | Summary Report                                          |
| Cancel Button                 | Cancels the transaction                                 |

\*\*Currently these fields are not being used

| Element            | Description                                                                                              |
|--------------------|----------------------------------------------------------------------------------------------------|
| Back Button        | Navigation button. This button navigates to the previous record on<br>the Employer Maintenance screen    |
| New Button         | This button will add a new record. (similar to the 'Add Record'<br>Button on Contribution Detail screen) |
| Next Button        | Navigates to the next detail record on the Employer Maintenance record.                                  |
| Contact Type       | Indicates the job role of the contact                                                                    |
| Mailing Type       | Mailing type that agency uses to receive formal communications from LASERS                               |
| Contact Location   | List of locations.                                                                                       |
| Prefix             | The contact's name prefix, e.g., Mr., Ms., Mrs.                                                          |
| First Name         | First Name for the contact                                                                               |
| Last Name          | Last Name for the contact                                                                                |
| Suffix             | The contact's suffix, e.g., III, IV, M.D.                                                                |
| Address 1          | First line of text in the Address, e.g., Number and Street Name                                          |
| Address 2          | Second line of text in the Address, this line is predominately for suite numbers                         |
| City               | City where the mail is being sent                                                                        |
| State              | State where the mail is being sent                                                                       |
| Zip Code           | Zip code where the mail is being sent                                                                    |
| Work Phone         | Work phone of contact. Must include area code                                                            |
| Work Email Address | Work email of employee                                                                                   |
| Work Fax Number    | Work fax number                                                                                          |
| Return Button      | Returns the user to the Welcome page                                                                     |
| Save Button        | Saves the transaction                                                                                    |
| Cancel Button      | Cancels the transaction                                                                                  |

## Appendix B

|            | Member Enrollment Messages                                                                                                    |
|------------|----------------------------------------------------------------------------------------------------|
| ME-001     | At time of enrollment an employee 55 or older with 40 quarters in Social Security may have the                                                                                         |
| 10112 0001 | option of not joining LASERS. You may contact LASERS for further details.                                                                                                    |
| ME-002     | This employee does not have the required 10 years of service credit to contribute under this part time position.                                                                       |
| ME-003     | This employee does not have the required 10 years of service credit to contribute under an Intermediate, Temporary, Restricted or Emergency basis.                                     |
| ME-004     | This employee does not have the required 10 years of service credit to contribute under this job appointment.                                                                          |
| ME-005     | Job appointment basis 2 yrs or less and person has more than or equal to ten years of creditable service in LASERS                                                                     |
| ME-006     | Job appointment basis greater than 2 years                                                                                                    |
| ME-007     | This employee does not have the required 5 years of service credit to contribute under this unclassified position.                                                                     |
| ME-008     | Employee is eligible for LASERS enrollment. However, this enrollment also requires a 1-3<br>Notice of Election form be submitted.                                                      |
| ME-009     | Member is eligible under this dual position                                                                                                    |
| ME-010     | Member is eligible under this dual position                                                                                                    |
| ME-011     | This employee does not have the required 10 years of service credit to contribute under this part time position.                                                                       |
| ME-012     | Employee is eligible for LASERS enrollment. However, this enrollment requires a 1-3 Notice of Election form be submitted.                                                              |
| ME-013     | Employee is a LASERS Disability Retiree and is eligible for LASERS enrollment. Therefore, this employee is required to complete a 10-2A Reemployment of Disability Retiree form.       |
| ME-014     | Employee is a LASERS Service Retirement Prelim Retiree and eligible for LASERS enrollment.<br>Therefore, this employee is required to complete a 10-2 Reemployment of Retiree form.    |
| ME-015     | Employee is a LASERS Retired After Drop Prelim Retiree and is eligible for LASERS enrollment.<br>Therefore, this employee is required to complete a 10-2 Reemployment of Retiree form. |
| ME-016     | Employee is a LASERS Service Retirement Retiree and eligible for LASERS enrollment.<br>Therefore, this employee is required to complete a 10-2 Reemployment of Retiree form.           |
| ME-017     | Employee is a LASERS Retired After Drop Retiree and is eligible for LASERS enrollment.<br>Therefore, this employee is required to complete a 10-2 Reemployment of Retiree form.        |
| ME-018     | Employee is a LASERS Rehired Retired Option 1A and is eligible for LASERS enrollment.<br>Therefore, this employee is required to complete a 10-2 Reemployment of Retiree form.         |
| ME-019     | Employee is a LASERS Rehired Retired Option 3 and is eligible for LASERS enrollment.<br>Therefore, this employee is required to complete a 10-2 Reemployment of Retiree form           |
| ME-020     | Employee is in DROP Accrual Prelim status. Therefore, no contributions are due until the end of the DROP period.                                                                       |
| ME-021     | Employee is in DROP Accrual status. Therefore, no contributions are due until the end of the DROP period                                                                               |

| ME-022 | Employee is Working after DROP. Therefore, contributions are due for this employee                                                                                                    |
|--------|----------------------------------------------------------------------------------------------------|
| ME-023 | Employee is in Inactive after DROP status. Therefore, contributions are due for this employee                                                                                                    |
| ME-024 | Employee is a LASERS Disability Prelim Retiree and is eligible for LASERS enrollment.<br>Therefore, this employee is required to complete a 10-2A Reemployment of Disability Retiree form.                                                                                                    |
| ME-025 | This employee has a hire date on or after July 1, 2006, with no positive prior service credit in LASERS. The employee must be placed in the Retirement Plan Code: Regular Employee - New Plan. The employee should pay LASERS contributions at 8%.                                                  |
| ME-026 | This employee has a hire date prior to July 1, 2006, with positive prior service credit in LASERS.<br>The employee must be placed in the Retirement Plan Code: Regular Employee. The employee should pay LASERS contributions at 7.5%.                                                              |
| ME-027 | This employee has a date of Death with LASERS prior to the hire date provided.                                                                                                    |
| ME-028 | This employee is a LASERS Retiree. This person retired under a plan other that the 'New Plan'.<br>Therefore, this employee cannot be enrolled in the 'New Plan'.                                                                                                    |
| ME-029 | Pending enrollment for missing Enrollment begin date and possible missing Membership begin<br>date. Please verify enrollment begin date and any missing enrollment information. If this is the<br>only enrollment in this membership also verify Membership begin date on the Member Status<br>tab. |

|         | Non Critical Fiscal Messages                                                                                             |  |
|---------|----------------------------------------------------------------------------------------------------|--|
| NCF-001 | 100% vested with EES contributions                                                                                       |  |
| NCF-002 | SSN is active in ORP                                                                                                    |  |
| NCF-005 | The sum of calculated EES minus reported EES contributions is greater than \$1.00 at member level                        |  |
| NCF-006 | The sum of calculated ERS minus reported ERS contributions is greater than \$1.00 at member level                        |  |
| NCF-015 | Member in DROP Accrual Preliminary Status - contributions reported for a period equal to or greater than DROP start date |  |
| NCF-017 | Member in DROP Accrual - contributions reported for a period equal to or greater than DROP start date                    |  |
| NCF-018 | Member in DROP Accrual - contributions reported for a period prior to DROP start date                                    |  |
| NCF-025 | Member is a Rehired Retiree Option 1B. Therefore, no contributions are due LASERS.                                       |  |
| NCF-036 | Member in Refunded Status - contributions are reported with a hire date less than 31 days of termination date            |  |
| NCF-037 | Member in Refunded Status - contributions are reported with a start and end date prior to termination date               |  |
| NCF-038 | Annual earnings will exceed IRS 401(a)(17) limit                                                                         |  |

|         | Non Critical Member Services Messages                                                                                                    |
|---------|----------------------------------------------------------------------------------------------------|
| NCM-009 | Reported earnings is greater than base and # of pay periods < 3                                                                                      |
| NCM-010 | Reported earnings is greater than base and # of pay periods = 3 and earnings > 1.4 times base                                                        |
| NCM-011 | Base decrease from prior month > 10%                                                                                                    |
| NCM-012 | Base < minimum acceptable amount                                                                                                    |
| NCM-013 | Reported payroll month/year < hire date month/year                                                                                                   |
| NCM-014 | Active member detail not found                                                                                                    |
| NCM-016 | Member in DROP Accrual Preliminary Status - contributions reported for a period prior to DROP start date                                             |
| NCM-019 | Member in Inactive Status after DROP - contributions reported for a period after the members DROP end date                                           |
| NCM-020 | Member in Retired After DROP Preliminary Status - contributions reported for a period after the members termination date                             |
| NCM-021 | Member in Retired After DROP Preliminary Status - contributions reported for a period prior to the members termination date                          |
| NCM-022 | Member in Retired After DROP Status - contributions reported for a period prior to the members termination date                                      |
| NCM-023 | Member in Retired After DROP Status - contributions are received for a period after the members termination date                                     |
| NCM-026 | Member is enrolled in Option 2 with unpaid benefits                                                                                                  |
| NCM-027 | Member chose to retire under the Early Retirement and Payroll Reduction Act of 2006 and is not eligible for re-employment/contributing at this time. |
| NCM-028 | Member in Disability Preliminary Status - contributions received for a period prior to termination date are reported                                 |
| NCM-029 | Member in Disability Preliminary Status - contributions received for a period after termination date are reported                                    |
| NCM-030 | Member in Disability Status - contributions received for a period prior to termination date                                                          |
| NCM-031 | Member in Disability Status - contributions received for a period after termination date                                                             |
| NCM-032 | Member in Service Retirement Preliminary Status - contributions received for a period after termination date                                         |
| NCM-033 | Member in Service Retirement Preliminary Status - contributions received for a period prior to termination date                                      |
| NCM-034 | Member in Service Retirement Status - contributions received for a period prior to termination date                                                  |
| NCM-035 | Member in Service Retirement Status - contributions received for a period after termination date                                                     |
| NCM-039 | Incorrect contributions for Retirement Plan Code                                                                                                    |
| NCM-040 | Calculated service credit less than an acceptable value for 2 pay period month.                                                                      |
| NCM-041 | Calculated service credit less than an acceptable value for 3 pay period month.                                                                      |
| NCM-042 | Calculated service credit less than an acceptable value for Semi-Monthly or Monthly pay period.                                                      |
| NCM-043 | Termination Date prior to Employment Date or more than 3 weeks in the future.                                                                        |